Date de création : 12/06/20 Date de Mise à Jour : 12/06/20 Version v19.0

## **Configuration Excel pour le traitement d'inventaire Appro**

**Ouvrir un nouveau classeur Excel**, puis :

Fichier -> Option

Ensuite suivre les indications des différentes captures d'écran ci-dessous :

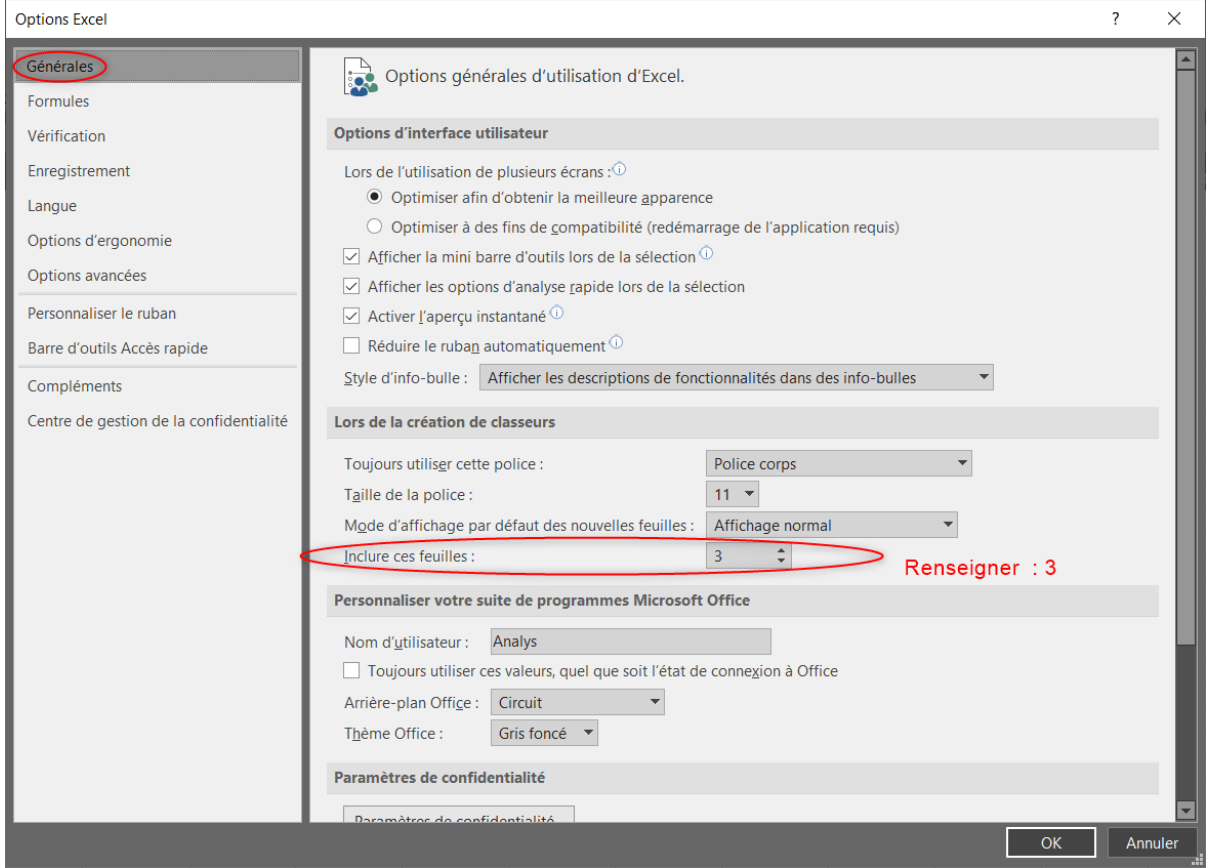

Last update: 2020/07/20 wiki:docs\_en\_cours:config\_excel\_inventaire https://wiki.atys.analys-informatique.com/doku.php?id=wiki:docs\_en\_cours:config\_excel\_inventaire

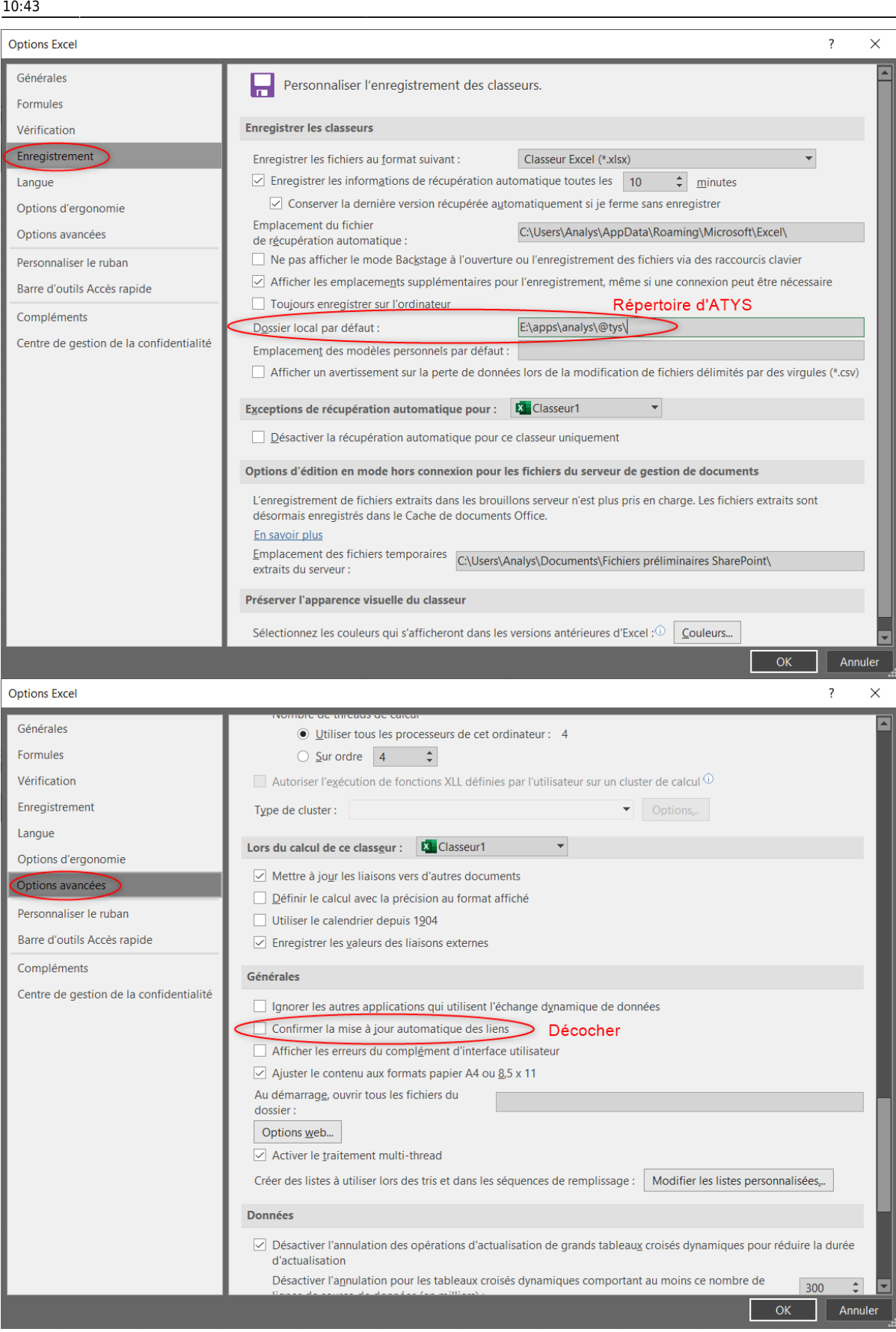

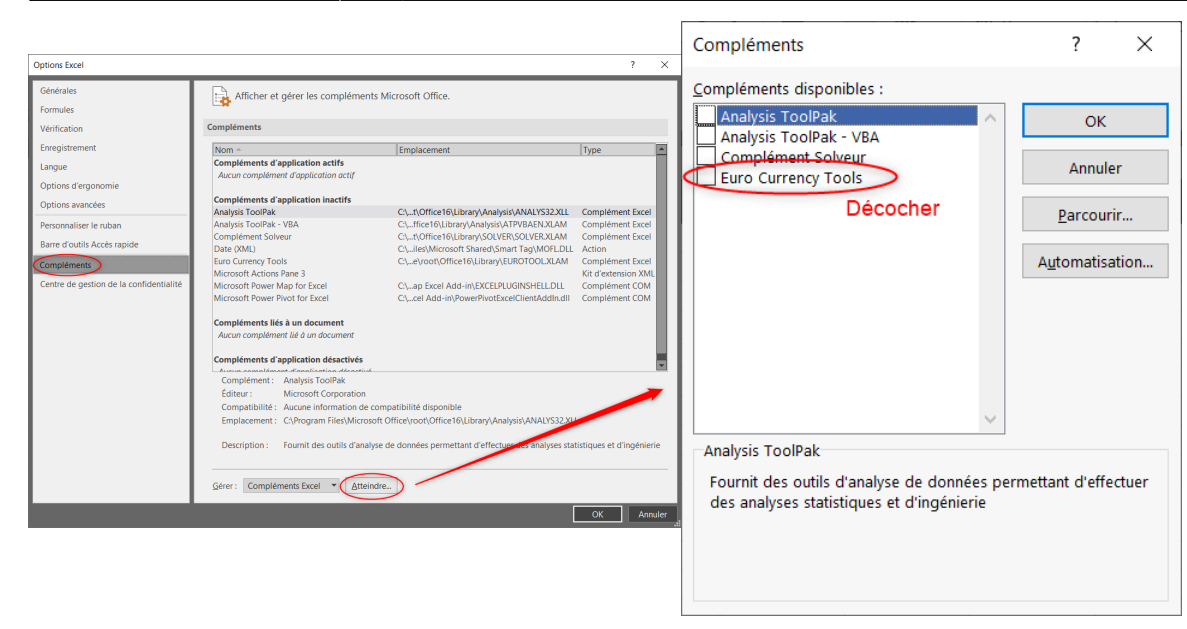

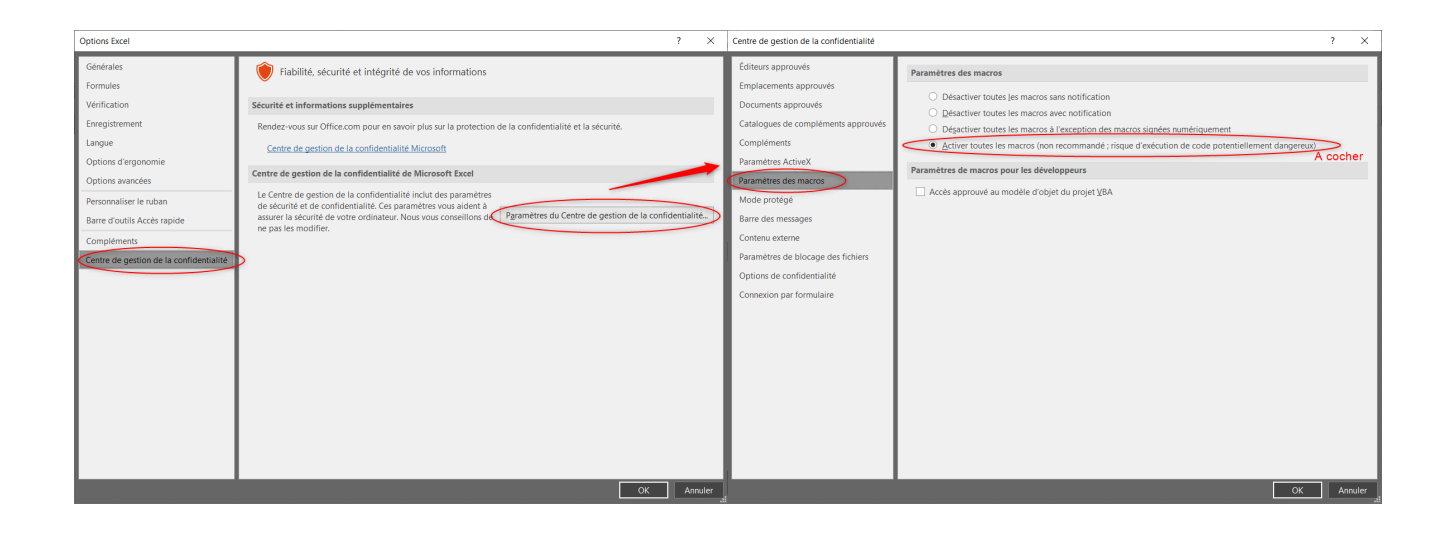

## **Dans l'explorateur de fichiers** :

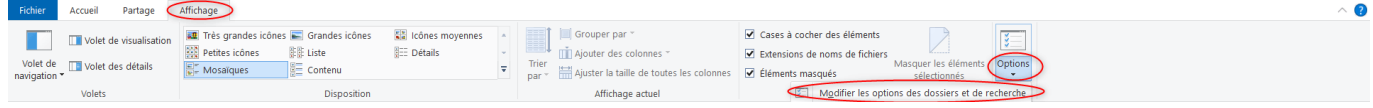

Last<br>update: update: 2020/07/20 wiki:docs\_en\_cours:config\_excel\_inventaire https://wiki.atys.analys-informatique.com/doku.php?id=wiki:docs\_en\_cours:config\_excel\_inventaire 10:43

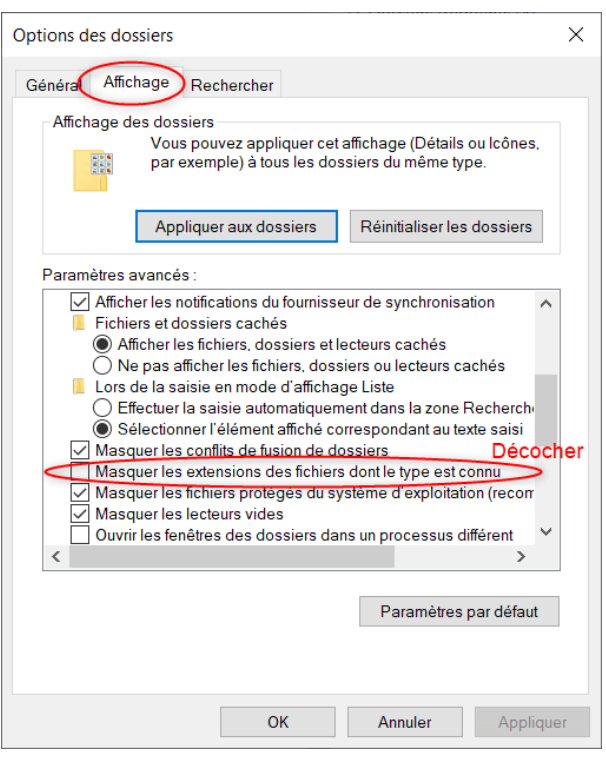

From: <https://wiki.atys.analys-informatique.com/>- **Wiki Atys**

Permanent link: **[https://wiki.atys.analys-informatique.com/doku.php?id=wiki:docs\\_en\\_cours:config\\_excel\\_inventaire](https://wiki.atys.analys-informatique.com/doku.php?id=wiki:docs_en_cours:config_excel_inventaire)**

Last update: **2020/07/20 10:43**